# **opium Documentation**

*Release 0.1.1*

**Kolokotronis Panagiotis**

**Oct 26, 2020**

# **CONTENTS:**

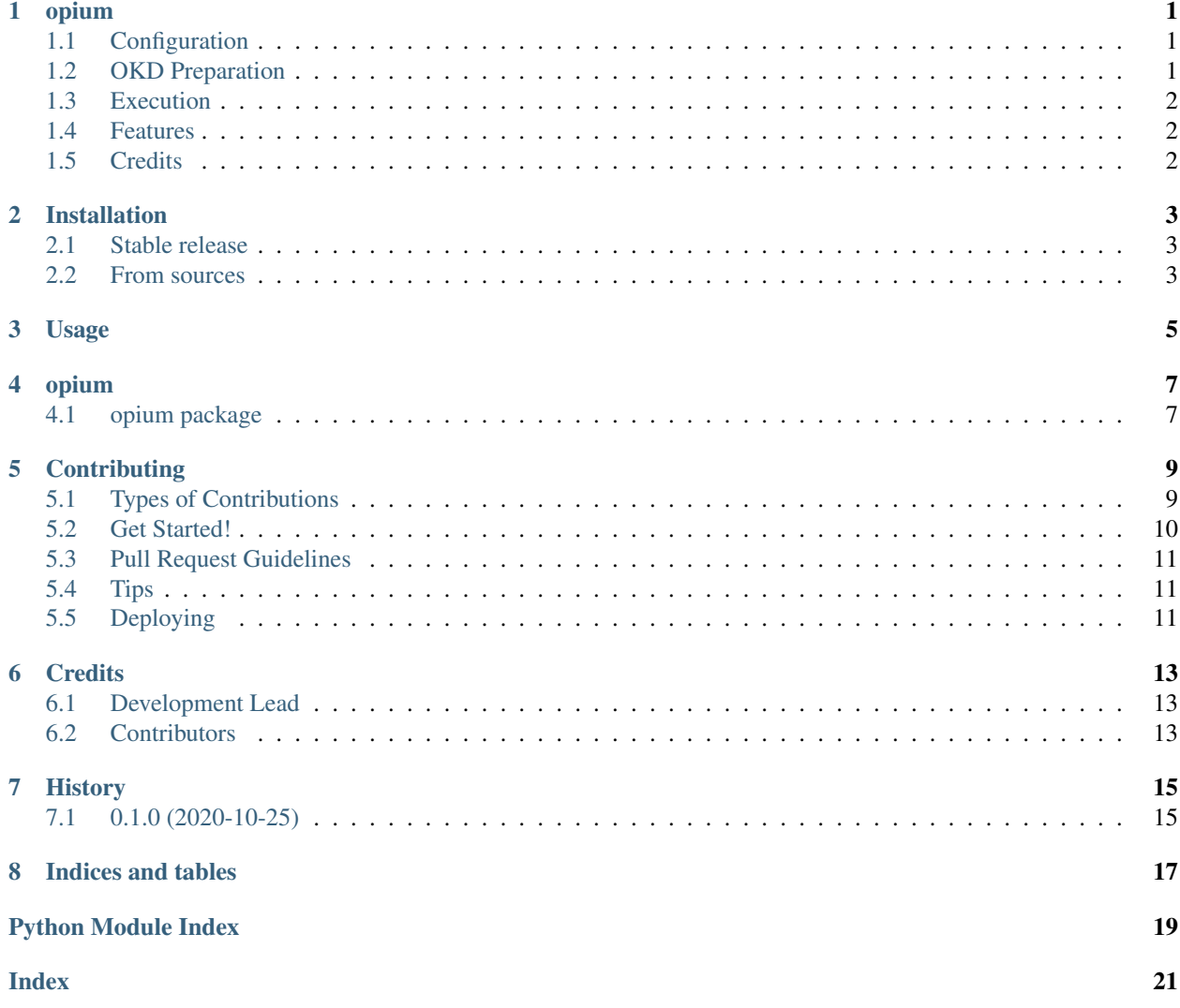

#### **ONE**

### **OPIUM**

<span id="page-4-0"></span>OpenShift Pod Independent Usage Metrics (OPIUM) pulling & aggregating metrics from multiple pods made easy!

- Free software: MIT license
- Documentation: [https://opium.readthedocs.io.](https://opium.readthedocs.io)

Aggregating metrics from pods through OKD's router can be a challenge. OPIUM offers the next best thing. While it doesn't (yet) aggregate the varius metrics it gathers the metrics from the defined Deployment Configs on a specific OKD project and serves them to a single /metrics endpoint. This way it allows for easier gathering of per-pod metrics.

Of course, given no real aggregation is happening, it makes sense that your metrics should contain some unique label value to differentiate the same measurements from different pods. The contents of the HOSTNAME env variable are usually a good fit for the value of such a label since they will be unique (within a project). This way 'true' aggregation can happen at a later stage (i.e. with a sum across all instances while graphing the values).

# <span id="page-4-1"></span>**1.1 Configuration**

OPIUM is configured through environment variables and specifically the following:

- OPIUM\_OKD\_URL => The url of the OKD instance's master, including the scheme and without a trailing */*
- OPIUM\_OKD\_TOKEN => An access token for a service account with *view* and *edit* permissions on the desired project
- OPIUM PROJECT => Project to be exported
- OPIUM\_DEPLOYMENT\_CONFIGS => Comma separated (no spaces) list of Deployment Configs to export

# <span id="page-4-2"></span>**1.2 OKD Preparation**

In your OKD admin CLI you will need to run the following

```
# create a service account
oc create serviceaccount <account>
# Retrieve the service account's access token (set this to OPIUM_OKD_TOKEN)
oc serviceaccounts get-token <account>
# Give the service account the required permissions to the desired project
```
(continues on next page)

(continued from previous page)

```
oc policy add-role-to-user view system:serviceaccount:<project>:<account>
oc policy add-role-to-user edit system:serviceaccount:<project>:<account>
```
### <span id="page-5-0"></span>**1.3 Execution**

To start OPIUM (after you've set the configuration environment variables appropriately) simly run:

opium

This will spawn an HTTP server listening on your system's public interface and on port 8080.

Configuration for the listening interface, as well as a containerized version of OPIUM will follow in later versions.

### <span id="page-5-1"></span>**1.4 Features**

- Gather the response of */metrics* from all the pods of the specified *deployment\_config*
- Serve them as one response

# <span id="page-5-2"></span>**1.5 Credits**

This package was created with [Cookiecutter](https://github.com/audreyr/cookiecutter) and the [audreyr/cookiecutter-pypackage](https://github.com/audreyr/cookiecutter-pypackage) project template.

This repository uses the following as a preview image (under CC BY-SA 2.0): "July 19th. Opium Poppy" by amandabhslater is licensed with CC BY-SA 2.0. To view a copy of this license, visit [https://creativecommons.org/licenses/](https://creativecommons.org/licenses/by-sa/2.0/) [by-sa/2.0/](https://creativecommons.org/licenses/by-sa/2.0/)

### **TWO**

# **INSTALLATION**

#### <span id="page-6-1"></span><span id="page-6-0"></span>**2.1 Stable release**

To install opium, run this command in your terminal:

**\$** pip install opium

This is the preferred method to install opium, as it will always install the most recent stable release.

If you don't have [pip](https://pip.pypa.io) installed, this [Python installation guide](http://docs.python-guide.org/en/latest/starting/installation/) can guide you through the process.

### <span id="page-6-2"></span>**2.2 From sources**

The sources for opium can be downloaded from the [Github repo.](https://github.com/panagiks/opium)

You can either clone the public repository:

```
$ git clone git://github.com/panagiks/opium
```
Or download the [tarball:](https://github.com/panagiks/opium/tarball/master)

**\$** curl -OJL https://github.com/panagiks/opium/tarball/master

Once you have a copy of the source, you can install it with:

**\$** python setup.py install

**THREE**

**USAGE**

<span id="page-8-0"></span>To use opium in a project:

**import opium**

### **FOUR**

### **OPIUM**

### <span id="page-10-5"></span><span id="page-10-1"></span><span id="page-10-0"></span>**4.1 opium package**

#### **4.1.1 Submodules**

#### <span id="page-10-3"></span>**4.1.2 opium.business module**

opium.business.**gen\_metrics\_jobs**(*settings*, *session*, *dc\_pods*) **async** opium.business.**get\_annotated\_pod\_metrics**(*\*args*, *pod*, *\*\*kwargs*)

#### **4.1.3 opium.config module**

#### <span id="page-10-4"></span>**4.1.4 opium.okd module**

**async** opium.okd.**get\_pod\_proxy**(*session*, *base\_url*, *project*, *name*, *path=''*) **async** opium.okd.**get\_pods**(*session*, *base\_url*, *project*)

#### **4.1.5 opium.opium module**

#### <span id="page-10-2"></span>**4.1.6 Module contents**

Top-level package for opium.

# **CONTRIBUTING**

<span id="page-12-0"></span>Contributions are welcome, and they are greatly appreciated! Every little bit helps, and credit will always be given. You can contribute in many ways:

# <span id="page-12-1"></span>**5.1 Types of Contributions**

#### **5.1.1 Report Bugs**

Report bugs at [https://github.com/panagiks/opium/issues.](https://github.com/panagiks/opium/issues)

If you are reporting a bug, please include:

- Your operating system name and version.
- Any details about your local setup that might be helpful in troubleshooting.
- Detailed steps to reproduce the bug.

#### **5.1.2 Fix Bugs**

Look through the GitHub issues for bugs. Anything tagged with "bug" and "help wanted" is open to whoever wants to implement it.

#### **5.1.3 Implement Features**

Look through the GitHub issues for features. Anything tagged with "enhancement" and "help wanted" is open to whoever wants to implement it.

#### **5.1.4 Write Documentation**

opium could always use more documentation, whether as part of the official opium docs, in docstrings, or even on the web in blog posts, articles, and such.

#### **5.1.5 Submit Feedback**

The best way to send feedback is to file an issue at [https://github.com/panagiks/opium/issues.](https://github.com/panagiks/opium/issues)

If you are proposing a feature:

- Explain in detail how it would work.
- Keep the scope as narrow as possible, to make it easier to implement.
- Remember that this is a volunteer-driven project, and that contributions are welcome :)

### <span id="page-13-0"></span>**5.2 Get Started!**

Ready to contribute? Here's how to set up *opium* for local development.

- 1. Fork the *opium* repo on GitHub.
- 2. Clone your fork locally:

\$ git clone git@github.com:your\_name\_here/opium.git

3. Install your local copy into a virtualenv. Assuming you have virtualenvwrapper installed, this is how you set up your fork for local development:

```
$ mkvirtualenv opium
$ cd opium/
$ python setup.py develop
```
4. Create a branch for local development:

```
$ git checkout -b name-of-your-bugfix-or-feature
```
Now you can make your changes locally.

5. When you're done making changes, check that your changes pass flake8 and the tests, including testing other Python versions with tox:

```
$ flake8 opium tests
$ python setup.py test or pytest
$ tox
```
To get flake8 and tox, just pip install them into your virtualenv.

6. Commit your changes and push your branch to GitHub:

```
$ git add .
$ git commit -m "Your detailed description of your changes."
$ git push origin name-of-your-bugfix-or-feature
```
7. Submit a pull request through the GitHub website.

# <span id="page-14-0"></span>**5.3 Pull Request Guidelines**

Before you submit a pull request, check that it meets these guidelines:

- 1. The pull request should include tests.
- 2. If the pull request adds functionality, the docs should be updated. Put your new functionality into a function with a docstring, and add the feature to the list in README.rst.
- 3. The pull request should work for Python 3.5, 3.6, 3.7 and 3.8, and for PyPy. Check [https://travis-ci.com/](https://travis-ci.com/panagiks/opium/pull_requests) [panagiks/opium/pull\\_requests](https://travis-ci.com/panagiks/opium/pull_requests) and make sure that the tests pass for all supported Python versions.

# <span id="page-14-1"></span>**5.4 Tips**

To run a subset of tests:

```
$ pytest tests.test_opium
```
# <span id="page-14-2"></span>**5.5 Deploying**

A reminder for the maintainers on how to deploy. Make sure all your changes are committed (including an entry in HISTORY.rst). Then run:

```
$ bump2version patch # possible: major / minor / patch
$ git push
$ git push --tags
```
Travis will then deploy to PyPI if tests pass.

# **SIX**

# **CREDITS**

# <span id="page-16-1"></span><span id="page-16-0"></span>**6.1 Development Lead**

• Kolokotronis Panagiotis [<panagiks@gmail.com>](mailto:panagiks@gmail.com)

# <span id="page-16-2"></span>**6.2 Contributors**

None yet. Why not be the first?

# **SEVEN**

# **HISTORY**

# <span id="page-18-1"></span><span id="page-18-0"></span>**7.1 0.1.0 (2020-10-25)**

• First release on PyPI.

# **EIGHT**

# **INDICES AND TABLES**

- <span id="page-20-0"></span>• genindex
- modindex
- search

# **PYTHON MODULE INDEX**

#### <span id="page-22-0"></span>o

opium, [7](#page-10-2) opium.business, [7](#page-10-3) opium.okd, [7](#page-10-4)

### **INDEX**

# <span id="page-24-0"></span>G

gen\_metrics\_jobs() (*in module opium.business*), [7](#page-10-5) get\_annotated\_pod\_metrics() (*in module opium.business*), [7](#page-10-5) get\_pod\_proxy() (*in module opium.okd*), [7](#page-10-5) get\_pods() (*in module opium.okd*), [7](#page-10-5)

# M

```
module
   opium, 7
   opium.business, 7
   opium.okd, 7
```
# $\Omega$

```
opium
   module, 7
opium.business
   module, 7
opium.okd
   module, 7
```